# 日立 統合システム運用管理 JP1 のクラスター構成ガイド

and the state of the state of the

第3版

# 目次

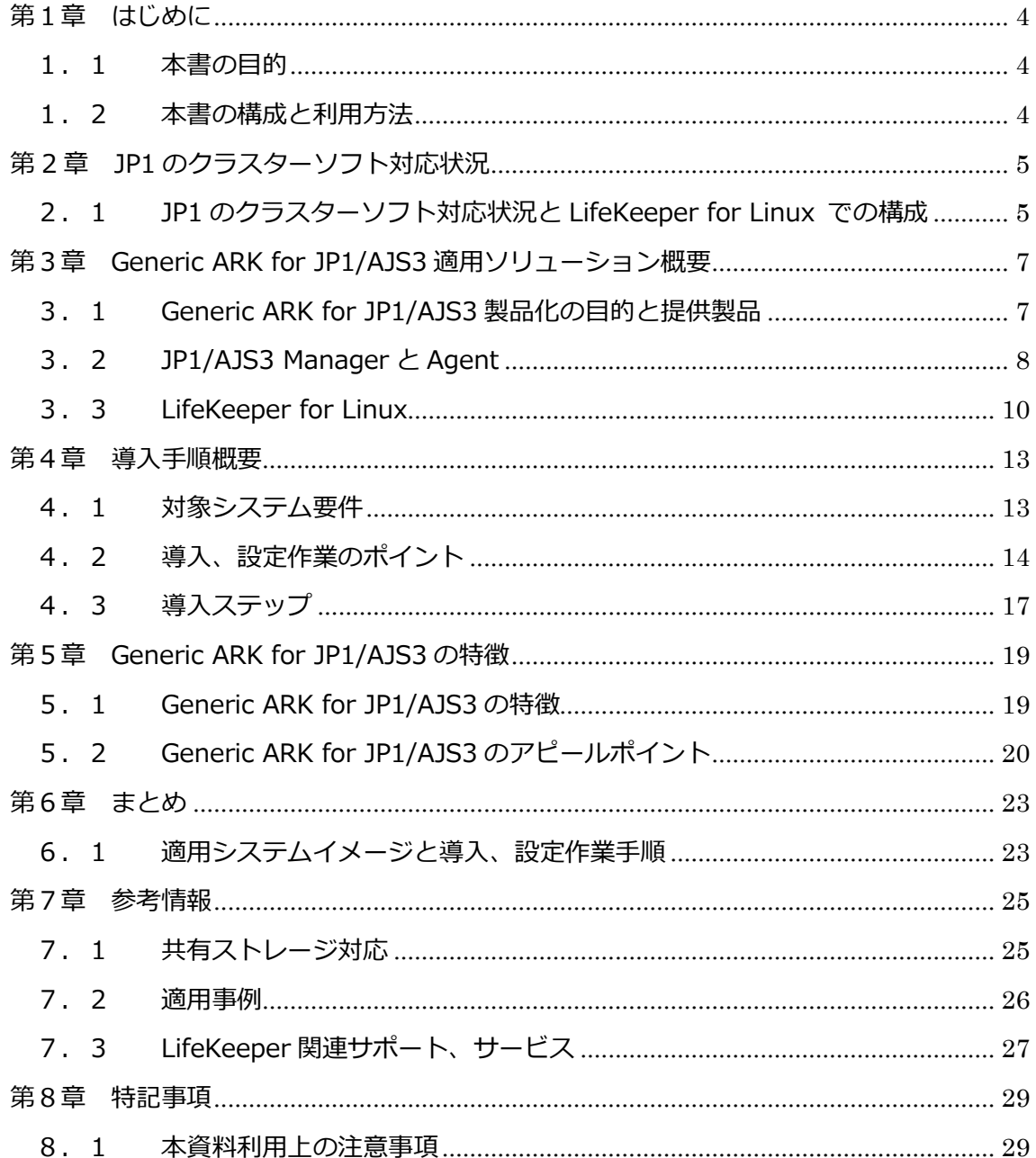

# 改訂履歴

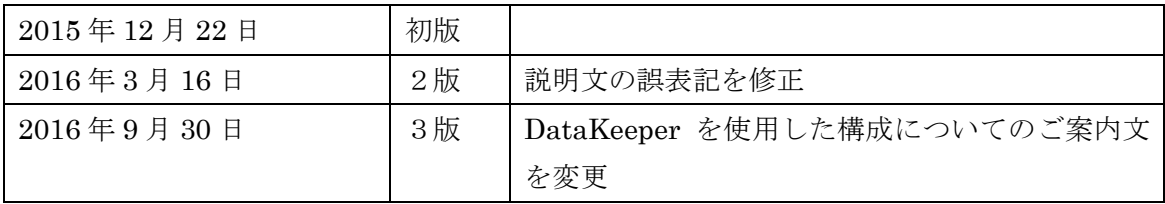

<span id="page-3-0"></span>第1章 はじめに

<span id="page-3-1"></span>1.1 本書の目的

本書は、サイオステクノロジー株式会社の HA クラスターソフト LifeKeeper を日立製作所 が開発、販売を行っている統合システム運用管理ソフト「JP1」と組み合わせてシステムを 構築し、運用システムのさらなる高可用性を実現する際に必要とされる導入手順、留意事 項等を解説したものです。

本書では、システム構築に必要とされる JP1 及び LifeKeeper の基本的な技術については触 れていませんので、必要に応じて双方の製品マニュアル等の関連文書を参照願います。

#### <span id="page-3-2"></span>1.2 本書の構成と利用方法

本書は以下の章立てで構成されていますので、システム構築の作業に応じて必要な章を参 照願います。

- 第一章 はじめに 本書の構成、内容について説明しています。
- 第二章 JP1 のクラスターソフト対応状況 各 JP1 製品の HA クラスター構成サポート状況を紹介しています。
- 第三章 Generic ARK for JP1/AJS3 適用ソリューション概要 JP1/AJS3 及び LifeKeeper それぞれについて製品概要と適用ソリューショ ンを紹介しています。
- 第四章 導入手順概要 実際にシステム構築を行う際のシステム要件、導入、設定作業のポイント、 導入手順について説明しています。
- 第五章 Generic ARK for JP1/AJS3 の特徴 Generic ARK for JP1/AJS3 の機能と特徴について説明しています。
- 第六章 まとめ 導入手順に関してポイントになる事項を整理して説明しています。
- 第七章 参考情報 本書を活用してシステム構築を行う場合に参考となる関連情報の参照先を 示しています。
- 第八章 特記事項 特記事項として本資料を利用する上での注意事項を示しています。

<span id="page-4-0"></span>第 2 章 JP1 のクラスターソフト対応状況

<span id="page-4-1"></span>2.1 JP1 のクラスターソフト対応状況と LifeKeeper for Linux での構成

各 JP1 製品の HA クラスター構成サポートについては、日立製作所が公開する以下のサイ トから、対応状況について確認が行えます。

[http://www.hitachi.co.jp/Prod/comp/soft1/jp1/products/environments/cluster/in](http://www.hitachi.co.jp/Prod/comp/soft1/jp1/products/environments/cluster/index.html) [dex.html](http://www.hitachi.co.jp/Prod/comp/soft1/jp1/products/environments/cluster/index.html)

LifeKeeper for Linux を使用した構成については、上記サイトの「Linux」項目にある Excel 形式のドキュメントをご確認ください。表中の『アクティブ / アクティブ(a)』、『アクテ ィブ / スタンバイ(b)』構成がサポート可能と記載されている製品については、LifeKeeper の Generic ARK を利用して LifeKeeper による保護が可能になります。『各サーバーでの運 用に対応(c)』については、クラスターソフトウェアで保護はしないが、各サーバー上で運 用する事が可能な製品です。『対応予定なし(-)』の製品はクラスタサーバー上で運用する事 をサポートしていませんが、個別での対応が可能な場合がございますので、JP1 販売パート ナー経由でご確認ください。

Generic ARK は、ユーザーが作成した起動スクリプト、停止スクリプト、(監視スクリプト)、 (回復スクリプト)を組み込むことにより、様々なアプリケーションを保護することを可 能とする機能です。スクリプトの作成方法については、以下のサイトをご参考ください。

[Linux] Generic ARK 開発ガイドとサンプルスクリプト <http://lk.sios.com/?p=1410>

また Generic ARK のスクリプトについては、サイオステクノロジーが有償にて開発をご支 援することも可能です。

JP1 製品の中でも JP1/Automatic Job Management System 3(JP1/AJS3)については、 可用性向上のニーズが高い為、LifeKeeper へ組み込む際に使用する Generic ARK 用の製 品版スクリプト、およびサポートサービスをサイオステクノロジーから販売しております。

詳細につきましては次章から説明させていただきます。

<span id="page-6-0"></span>第3章 Generic ARK for JP1/AJS3 適用ソリューション概要

<span id="page-6-1"></span>3.1 Generic ARK for JP1/AJS3 の提供製品

本製品は、導入が容易で運用時ログの視認性向上等 JP1 に特化した使い易く運用管理が容 易なインタフェースを盛り込んだ製品となっています。

提供している製品は、以下の通りです。

- JP1/Automatic Job Management System 3 Manager 用
	- > FGeneric ARK for JP1/AJS3 Manager」
- JP1/Automatic Job Management System 3 Agent 用
	- > FGeneric ARK for JP1/AJS3 Agent」

\*「Generic ARK for JP1/AJS3 Manager」、「Generic ARK for JP1/AJS3 Agent」には、JP1 管理基盤である JP1/Base に対応する「Generic ARK for JP1 Base」がそれぞれ含まれています。

#### <span id="page-7-0"></span>3.2 JP1/AJS3 Manager と Agent

JP1/AJS3 Manager と Agent は日常業務をスケジュールに合わせて自動実行し、システム 規模に柔軟に対応する拡張性、クラスター対応や実行制御の多重化による信頼性の向上に よって 24 時間止められない業務を支えます。

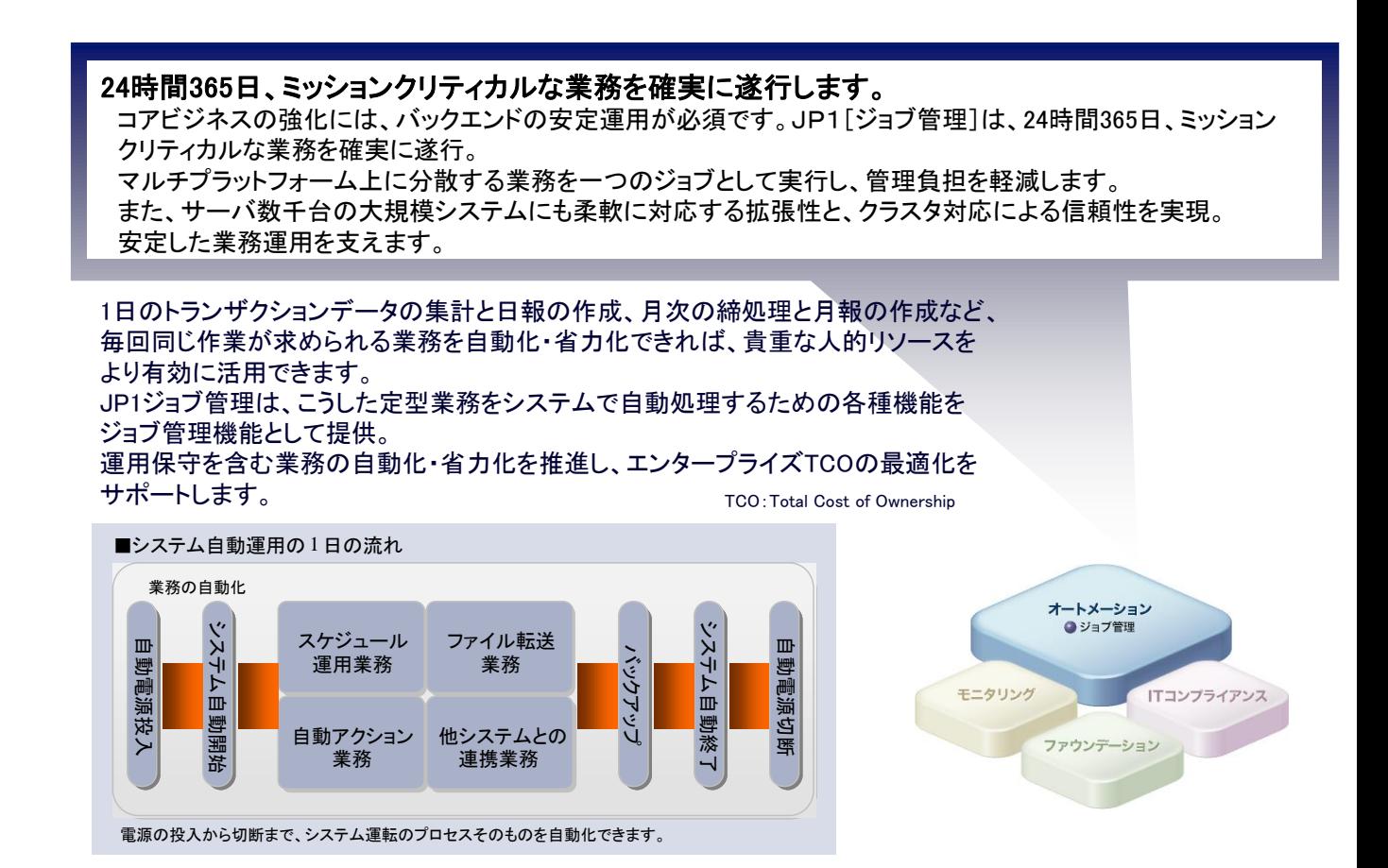

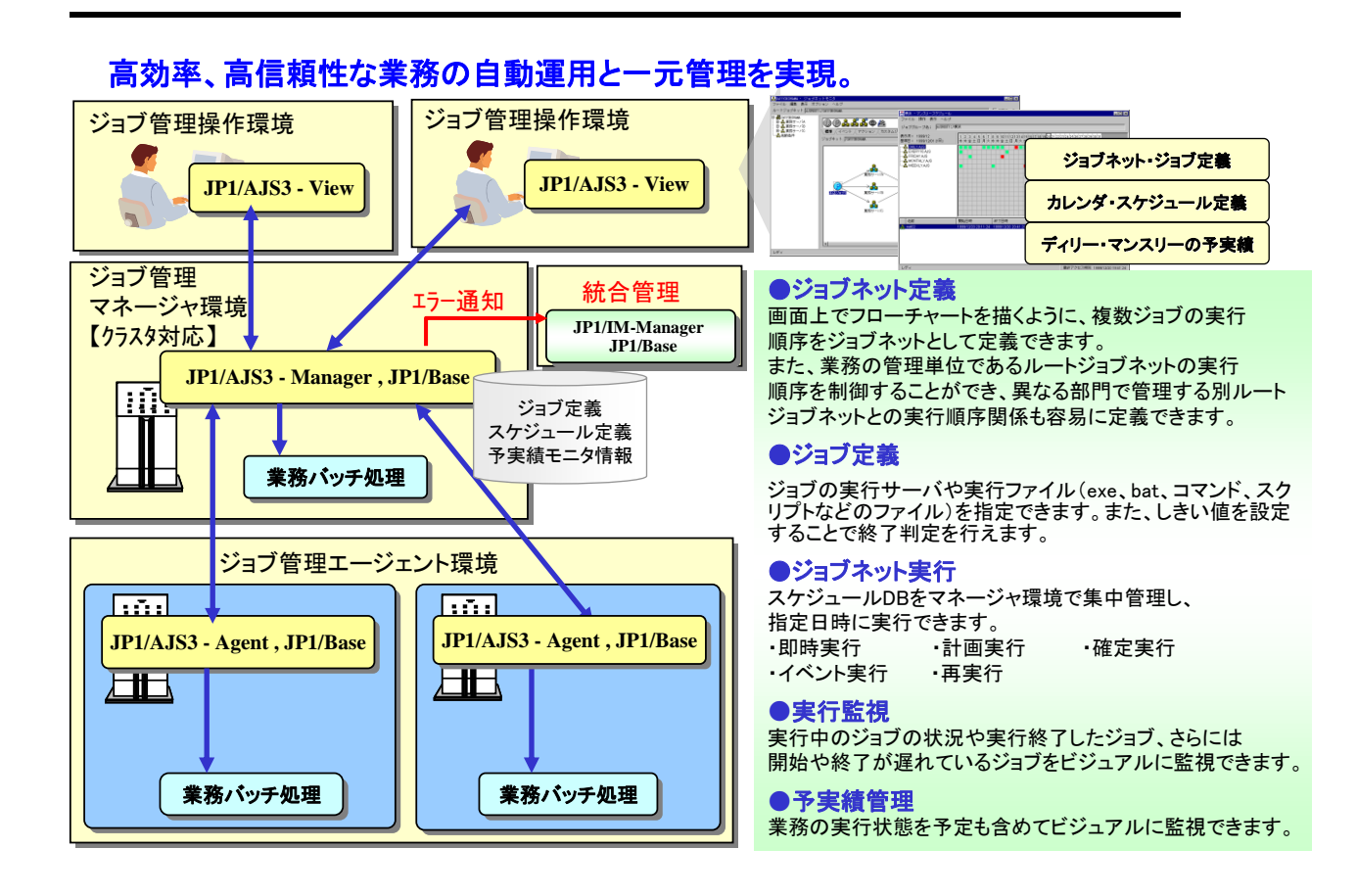

#### 9 © SIOS Technology, Inc.

<span id="page-9-0"></span>3.3 LifeKeeper for Linux

LifeKeeper は HA クラスターソフトウェアです。待機系サーバーを準備した上で運用系サ ーバーに障害が生じた場合自動的に待機系サーバーに切り替えを行い、システムの復旧時 間短縮と運用負荷の低減を可能にします。

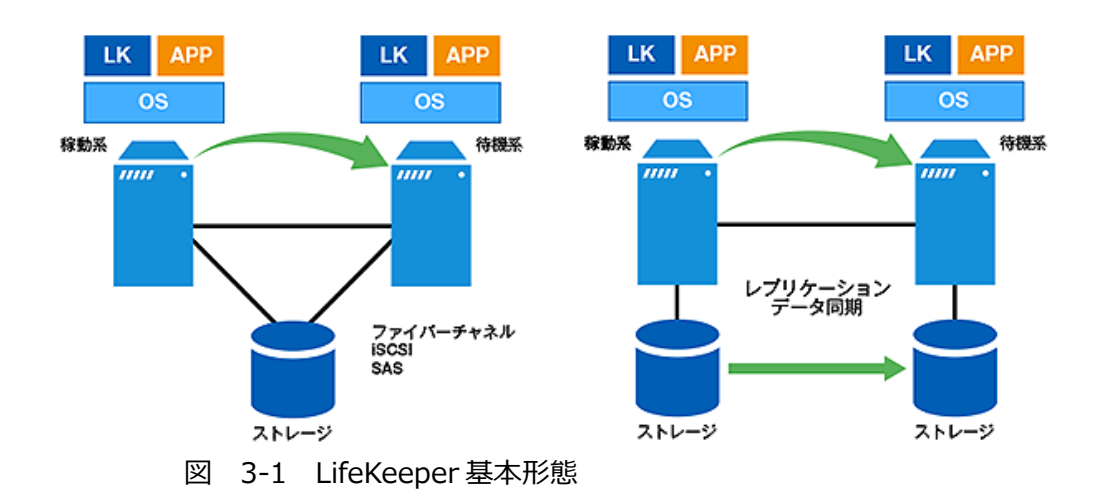

サーバー同士が一定間隔で監視を行う仕組みをソフトウェア上で行い、通信が不可能とな ればシステムダウンとみなして、待機系サーバーへの切り替え(フェイルオーバー)を実 行しサービスを引き継ぎます。

以下にサービスの引き継ぎ基本パターンを示します。

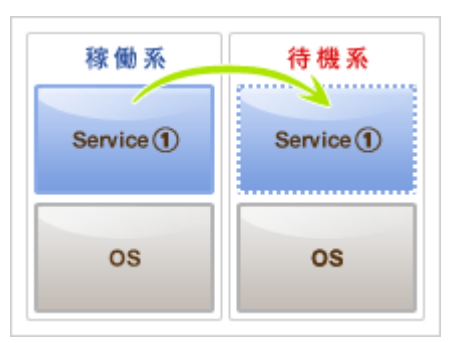

図 3-2 サービス引き継ぎパターン1

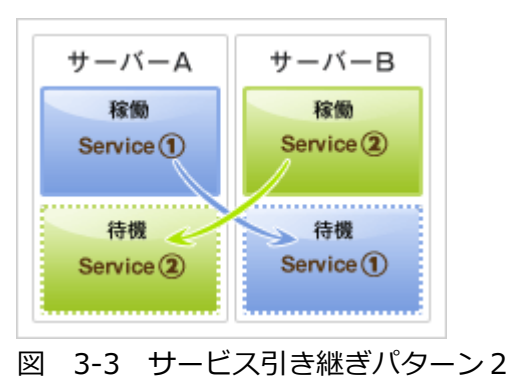

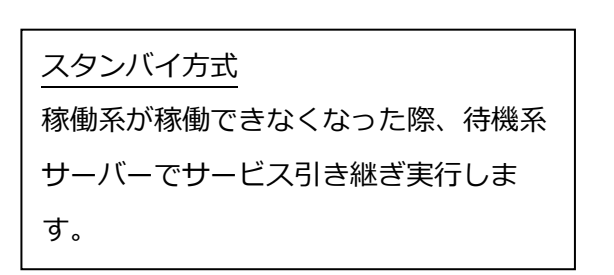

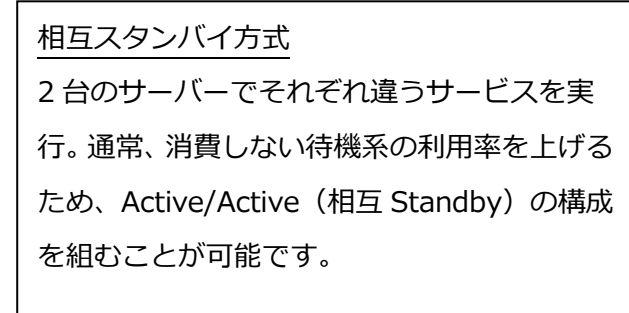

また、LifeKeeper には、多くのアプリケーションに対応した ARK(アプリケーションリカ バリーキット)と呼ばれるオプションが用意されており、スクリプトの開発なしでアプリケ ーションの状態監視、冗長化を実現できます。このオプションにより、HA 化するための新 たな開発コストや運用管理者の負担・コストを削減することにつながります。さらに、独 自のアプリケーションなど、対応する ARK が存在しない場合でも、Generic ARK という機 能を用いて任意のアプリケーションを LifeKeeper の保護対象に組み込むこともできます。 本書で紹介している Generic ARK for JP1/AJS3 Manager/Agent は、Generic ARK とい う名称ですがHAクラスタリング処理が既に組み込まれた状態で製品化されているため、 容易に JP1/AJS3 の可用性を向上することが可能です。

以下にミドルウェア、アプリケーションを LifeKeeper で監視する場合のシステム構成イメ ージを示します。

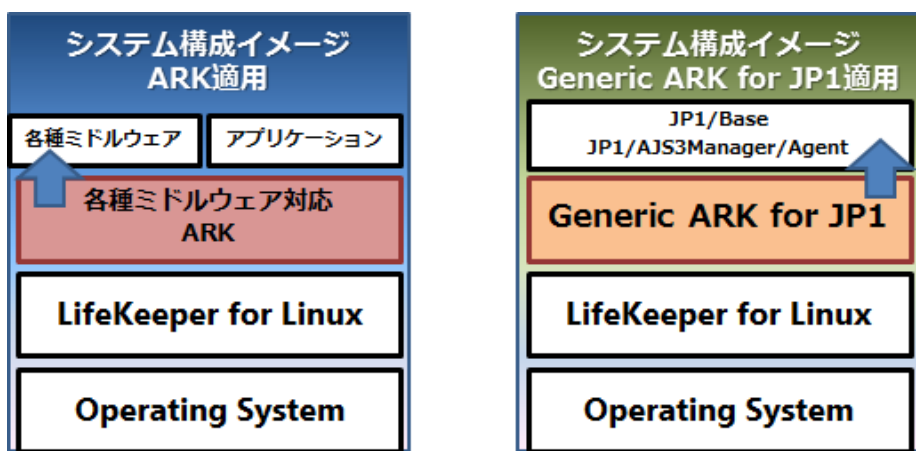

図 3-4 LifeKeeper システム構成イメージ

- ARK 適用:各種ミドルウェアを監視するためサイオスが提供している ARK を使用す る構成です。
- Generic ARK for JP1 適用: Generic ARK フレームワークをベースに適正な JP1 監 視スクリプトを組み込み商品化した Generic ARK for JP1 を使用する構成です。 Generic ARK for JP1 が商品化されるまでは、Generic ARK フレームワークをベース にシステムごとにサービスの障害検知、障害を検知したサーバー上でのリソース再起 動、フェイルオーバー処理、フェイルオーバー対象リソースの停止、フェイルオーバ ー先でのリソース起動といった一連の処理をスクリプトで記述する必要がありまし たが、Generic ARK for JP1 にはこれらの処理スクリプトが組み込まれているため、 容易に JP1/AJS3 の HA 化が可能となります。

### <span id="page-12-0"></span>第4章 導入手順概要

#### <span id="page-12-1"></span>4.1 対象システム要件

JP1/AJS3 Manager および Agent のクラスター構成は稼働系、待機系の 2 種類のサーバー による High Availability (HA) クラスター構成となります。

稼働系サーバー、待機系サーバーを 1 台ずつ利用した代表的な構成は以下となります。

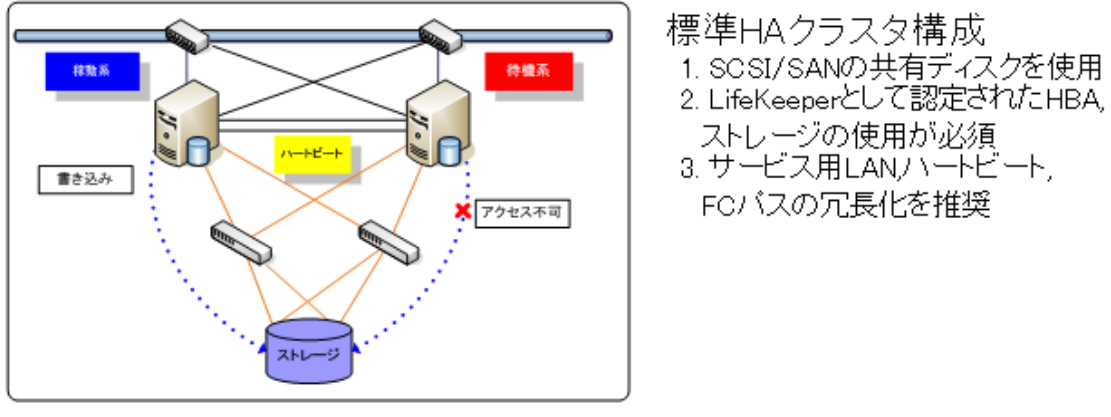

図 4-1 標準 HA クラスター構成

LifeKeeper として NAS による共有ディスク構成にも対応していますが、JP1/AJS3 の仕様 により NAS は利用不可となります。

利用機器の要件については、下記サイトのリリースノートを参照ください。 <http://jpdocs.us.sios.com/>

<span id="page-13-0"></span>4.2 導入、設定作業のポイント

ラッキング、ケーブル結線やネットワーク結線といった物理的な構成確認を実施された上 で以下のポイントを確認してください。

4.2.1 入前の確認項目

1)OS 設定

OS 設定について以下の確認を行ってください。

| #             | 確認箇所            | 内容                                                         |  |
|---------------|-----------------|------------------------------------------------------------|--|
| 1.            | ホスト名の確認         | LifeKeeper を導入するサーバーのホスト名が、/etc/hosts へ正し                  |  |
|               |                 | く記述されていることを確認します。                                          |  |
| $\mathcal{P}$ |                 | 稼働系サーバー、待機系サーバーおよび論理サーバーのホスト名                              |  |
|               |                 | が、各サーバーの/etc/hosts へ正しく記述されていることを確認                        |  |
|               |                 | します。                                                       |  |
| 3             | 導入 rpm の確認      | 以下のサイトを参考に、LifeKeeper for Linux をインストールす                   |  |
|               |                 | るために必要なパッケージを追加する。                                         |  |
|               |                 |                                                            |  |
|               |                 | http://jpdocs.us.sios.com/Linux/9.0.1/LK4L/SPSInstall/inde |  |
|               |                 | x.htm#installation/Linux_Dependencies.htm                  |  |
| 4             | SELinux の無効化を確認 | 稼働系サーバーおよび待機系サーバーの SELinux が無効化されて                         |  |
|               |                 | いることを確認してください。                                             |  |
| 5             | 共有ディスク用パーティシ    | ・マルチパス構成を採用する場合は、事前に設定を終えてくださ                              |  |
|               | ョンの準備           | い。                                                         |  |
|               |                 | ・稼働系サーバー、待機系サーバーでデータ共有を行う為のパー                              |  |
|               |                 | ティションを作成します。共有ディスク構成の場合、両サーバー                              |  |
|               |                 | から共有ディスクを認識するようにしてください。                                    |  |
|               |                 | ・DataKeeper を使用したレプリケーション構成を行う場合は、                         |  |
|               |                 | 稼働系サーバー、待機系サーバーそれぞれに同じサイズのパーテ                              |  |
|               |                 | ィションの準備を行ってください。                                           |  |

表 4-1 OS 設定一覧

#### 2) ネットワーク設定

ネットワーク設定について以下の確認を行ってください。

表 4-2 ネットワーク設定一覧

| #            | 確認箇所          | 内容                                |  |
|--------------|---------------|-----------------------------------|--|
| $\mathbf{1}$ | ntp の確認       | 以下コマンドを実行し、適切な ntp サーバーが設定されてい    |  |
|              |               | ることを確認します。                        |  |
|              |               | $#$ ntpg $-p$                     |  |
| 2            | ネットワークの確認     | ip addr show コマンド等により構築対象となるインタフェ |  |
|              |               | ースの稼働を確認します。                      |  |
| 3            |               | ping により稼働系サーバー、待機系サーバー間のネットワー    |  |
|              |               | ク接続が可能なことを確認します。                  |  |
|              |               | ※サービス LAN、ハートビート LAN それぞれに対して実施   |  |
|              |               | してください。                           |  |
| 4            | ボンディング構成採用の場合 | 各インタフェースに対して必要なボンディング設定を定義        |  |
|              |               | 済みであることを確認してください。                 |  |

3)JP1 環境

JP1 環境について以下の確認を行ってください。

表 4-3 JP1 環境の確認箇所

| # | 確認箇所          | 内容                                       |
|---|---------------|------------------------------------------|
|   | JP1 ホスト名定義の確認 | 稼働系サーバー、待機系サーバーのほか、論理サーバーにつ              |
|   |               | │ いての JP1 ホスト名を JP1/AJS3 Manager へ登録している |
|   |               | ことを確認してください。                             |

4.2.2 導入時のポイント

運用を想定した場合、次の部分について確認を行ってください。

1) JP1/Base の冗長化に至る導入順序について

JP1/AJS3 Manager (または Agent) を冗長化する場合、動作基盤となる JP1/Base の冗 長化も伴います。JP1/AJS3 Manager (または Agent) および JP1/Base は稼働系サーバ ーおよび待機系サーバーのローカル導入のほか、共有ディスク上へ論理サーバー向けに別 途導入する必要があります。

この論理サーバー用途の JP1/Base および JP1/AJS3 Manager(または Agent)導入の際、 以下のポイントがあります。

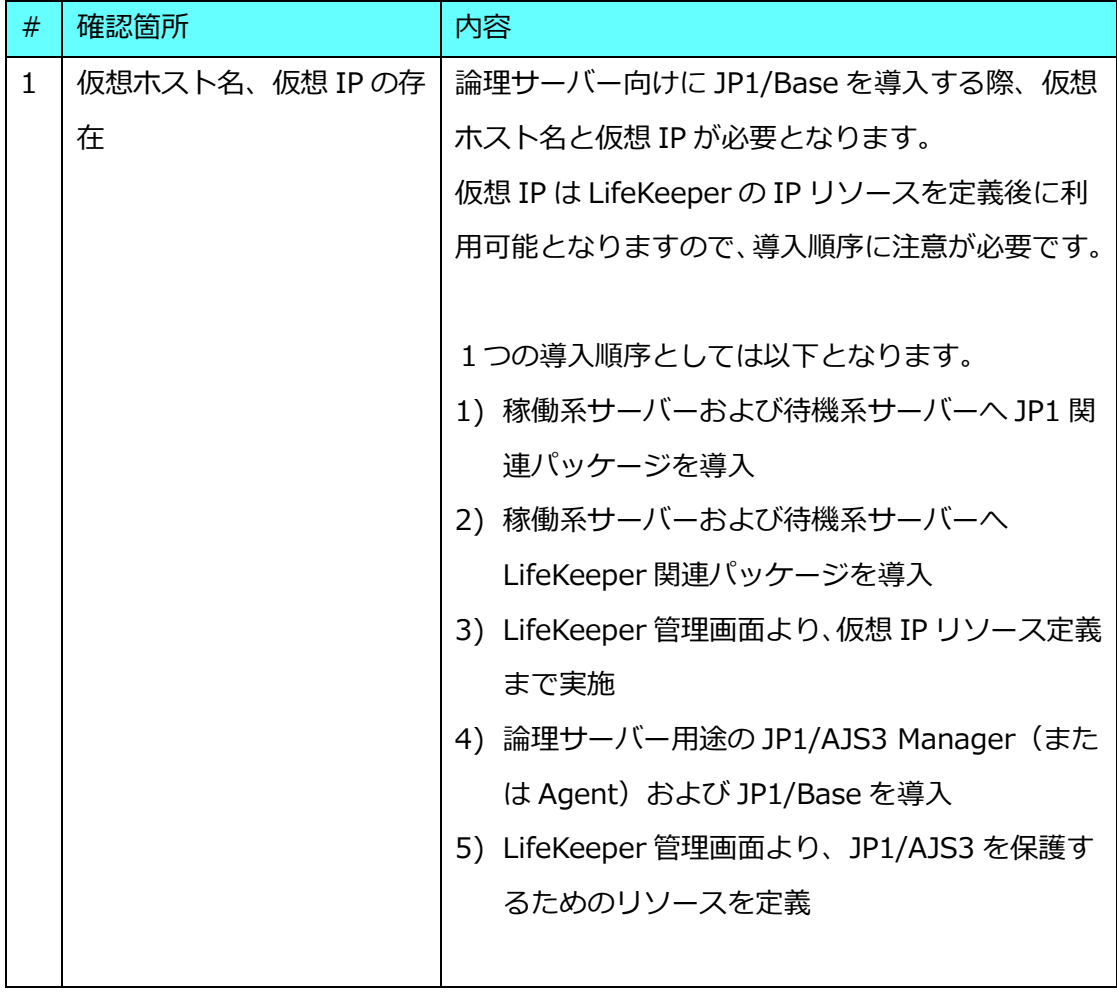

表 4-4 論理サーバー用途 JP1/Base、JP1/AJS3 Manager/Agent 導入ポイント

2) NAS 構成は対応不可

LifeKeeper として NAS 構成にも対応しておりますが、JP1/AJS3 の仕様により NAS 構成 は利用不可となります。

<span id="page-16-0"></span>4.3 導入ステップ

導入ステップの概要は以下となります。

| #              | 作業項目             | 内容                                       |  |
|----------------|------------------|------------------------------------------|--|
| $\mathbf{1}$   | 稼働系サーバーへ JP1 導入  | 以下を実行します。                                |  |
|                |                  | 1) JP1/Base インストールおよび設定                  |  |
| $\overline{2}$ | 待機系サーバーへ JP1 導入  | 2) JP1/AJS3 Manager (または Agent) インスト     |  |
|                |                  | ールおよび設定                                  |  |
|                |                  | 3) JP1/AJS3 Manager への登録および疎通確認          |  |
|                |                  |                                          |  |
| 3              | 稼働系サーバーへ         | 以下を実行します。                                |  |
|                | LifeKeeper 導入    | 1) LifeKeeper for Linux パッケージのインストー      |  |
| $\overline{4}$ | 待機系サーバーへ         | ル                                        |  |
|                | LifeKeeper 導入    | 2) Generic ARK for JP1/AJS3 Manager (または |  |
|                |                  | Agent) のインストール                           |  |
|                |                  |                                          |  |
| 5              | LifeKeeper の基本設定 | 稼働系サーバー上の管理 GUI より以下を設定しま                |  |
|                |                  | す。                                       |  |
|                |                  | 1) HA 構成の対となる待機系サーバーの登録                  |  |
|                |                  | 2) HA 構成を監視する上で必要となるハートビー                |  |
|                |                  | トLAN (コミュニティパス)の設定                       |  |
|                |                  | 3) 仮想 IP リソースの設定                         |  |
|                |                  |                                          |  |
| 6              | 論理サーバーへ JP1 導入   | 以下を実行します。                                |  |
|                |                  | 1) JP1/Base インストールおよび設定                  |  |
|                |                  | 2) JP1/AJS3 Manager (または Agent) インスト     |  |

表 4-5 導入ステップ概要

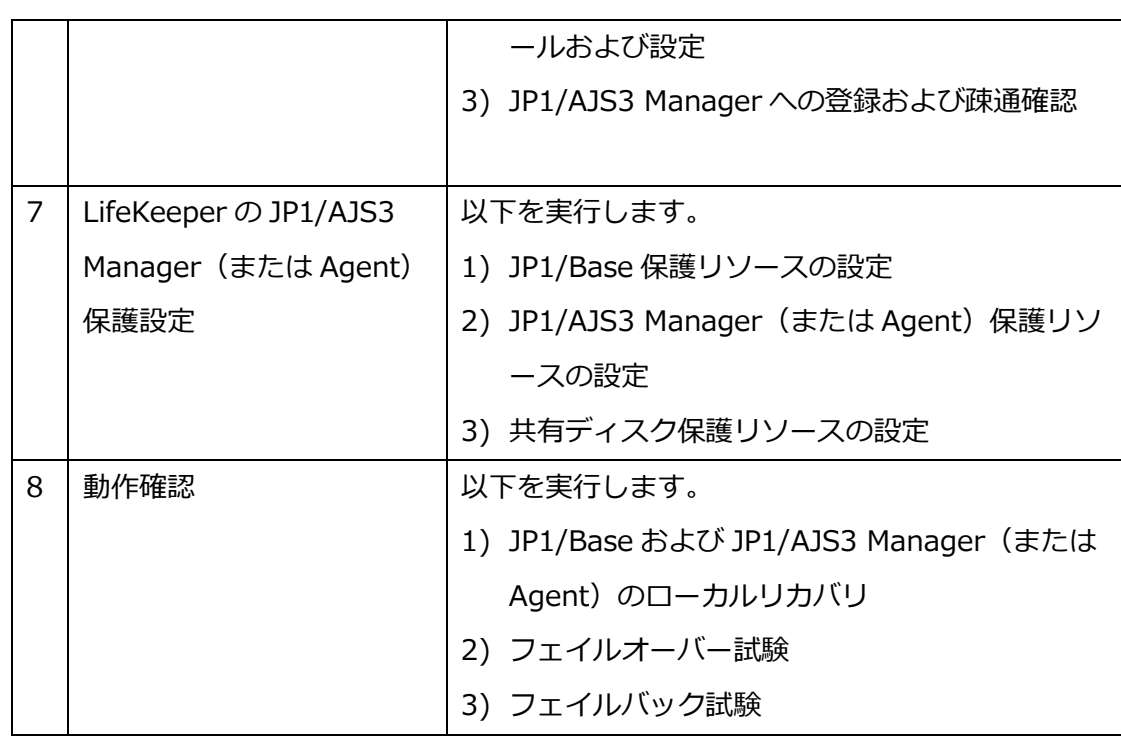

LifeKeeper for Linux パッケージ、JP1/Base、JP1/AJS Manager (または Agent) のイン ストールおよび設定方法については、各製品付属のインストールガイドやマニュアルを参 照ください。

<span id="page-18-0"></span>第5章 Generic ARK for JP1/AJS3 のメリット

<span id="page-18-1"></span>5.1 Generic ARK for JP1/AJS3 のメリット

(1)作業費用の低減

JP1/AJS3 の専門知識をもったシステムエンジニアによるスクリプトの作成が不要にな り、従来かかっていた作業費用が大幅に低減できます。

(2) SE 負担の低減

従来は自作スクリプトの作成が必要でした。このため不良作りこみのリスクがあり、作 成したスクリプトの動作テストを行うなど SE 負担がありましたが、これらを大幅に低減 できます。

(3) JP1/Base のスクリプトも同梱

JP1/Base は JP1/AJS3 の前提製品です。Generic ARK for JP1/AJS3 には JP1/AJS3 の スクリプトだけでなく、JP1/Base のスクリプトも含まれています。

<span id="page-19-0"></span>5.2 ミッションクリティカル業務を想定した機能

Generic ARK for JP1/AJS3 は自作でのスクリプトでは実現が難しい、特にミッションクリ ティカル業務で有効ないくつかの機能を実装しています。

(1)RAS機能

万が一フェイルオーバーに長時間を要した場合、致命的な障害によりフェイルオーバー が失敗する可能性はゼロではありません。このような不測の事態にも迅速に対応するこ とができるよう RAS 機能(ログ)を実装しました。

・自作スクリプトで RAS 機能を実装した例

[2010/08/26 10:47:06] lkjp1\_base : REMOVE START [2010/08/26 10:47:07] : lkjp1\_base stopping on VMRH5LK4 KAJP1003-I LVMRH5LKB: The event server will now stop. KAVB3674-I Termination processing of JP1\_BASE has started. KAVB3675-I The stop command terminated normally [2010/08/26 10:47:20] lkjp1\_base : STOP COMPLETE on VMRH5LK4 ・Generic ARK for JP1/AJS3 の RAS 機能の例

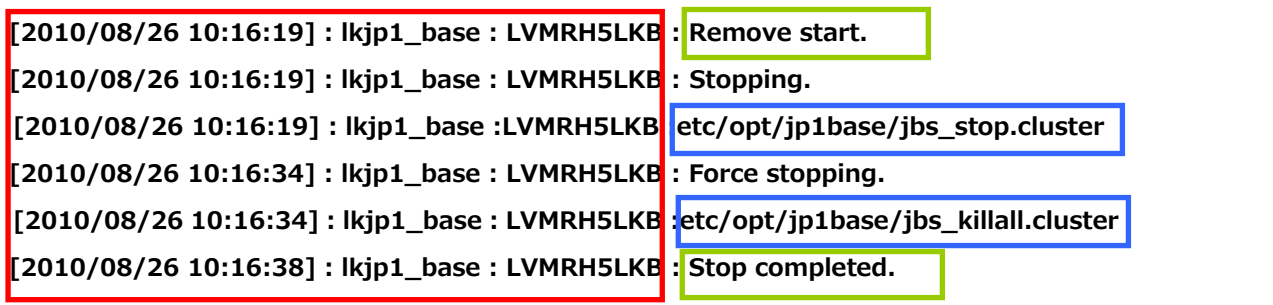

リソース名と論理ホスト名を表示し対象のログであることを一目で判断 できるよう形式を統一。 スクリプトの開始と終了を示すログを表示。 スクリプトで実行したコマンドを表示。

障害(エラー)発生時はこの何倍ものログが記録されます。自作スクリプトで RAS 機能 を実装した例では、どこで何のエラーが発生したのかが分かりづらく問題解決の初動が 遅くなる可能性があります。Generic ARK for JP1/AJS3 ではスクリプト中の各処理の開 始と終了を明確にペアで記録してあるので、エラー発生箇所が容易に特定できるように なっています。

また、このログ記録フォーマットは全てのスクリプトで統一されており、これにより不 測の事態にも迅速に対応することが可能です。

(2) LifeKeeper とのインタフェースである各種タイマー値(待ち時間)の最適化 Generic ARK for JP1/AJS3 の各スクリプト内では JP1/AJS3 の提供する各種コマンドを 使用し、JP1/AJS3 の開始(restore)、停止(remove)、状態監視(quickCheck)、再起動 (recover)を実行します。このとき、JP1/AJS3 のコマンドからの応答待ち時間(タイマー 値)は、それぞれのコマンド毎に考察する必要があり、これらを最適な値(デフォルト値) に設定しました。

| スクリプト名           | Generic ARK for JP1/AJS3 |              |  |
|------------------|--------------------------|--------------|--|
|                  | 処理待ち時間                   | 後処理の待ち時間 (*) |  |
| 開始(restore)      | 480秒                     | 90秒          |  |
| 停止(remove)       | 120秒                     | 5 秒          |  |
| 状態監視(quickCheck) | 480秒                     | 90秒          |  |
| 再起動(recover)     | 12秒                      | 5 秒          |  |

表 5-1 Generic ARK for JP1/AJS3 処理待ち時間デフォルト値

- (\*) 後処理の待ち時間とは各スクリプトが失敗した際に、スクリプト内で行う後処理を 待つ時間
- (3)各種タイマー値(待ち時間)の変更が可能

実際の運用の場面では更なるチューニングが必要になる可能性があります。この点を考 慮し各種のチューニングを行えるようにタイマー値は変更することができます。

# <span id="page-22-0"></span>第6章 まとめ

<span id="page-22-1"></span>6.1 適用システムイメージと導入、設定作業手順

(1)適用システムイメージ

JP1/AJS3 Manager 及び Agent に LifeKeeper を適用するシステムイメージは以下のよう になります。

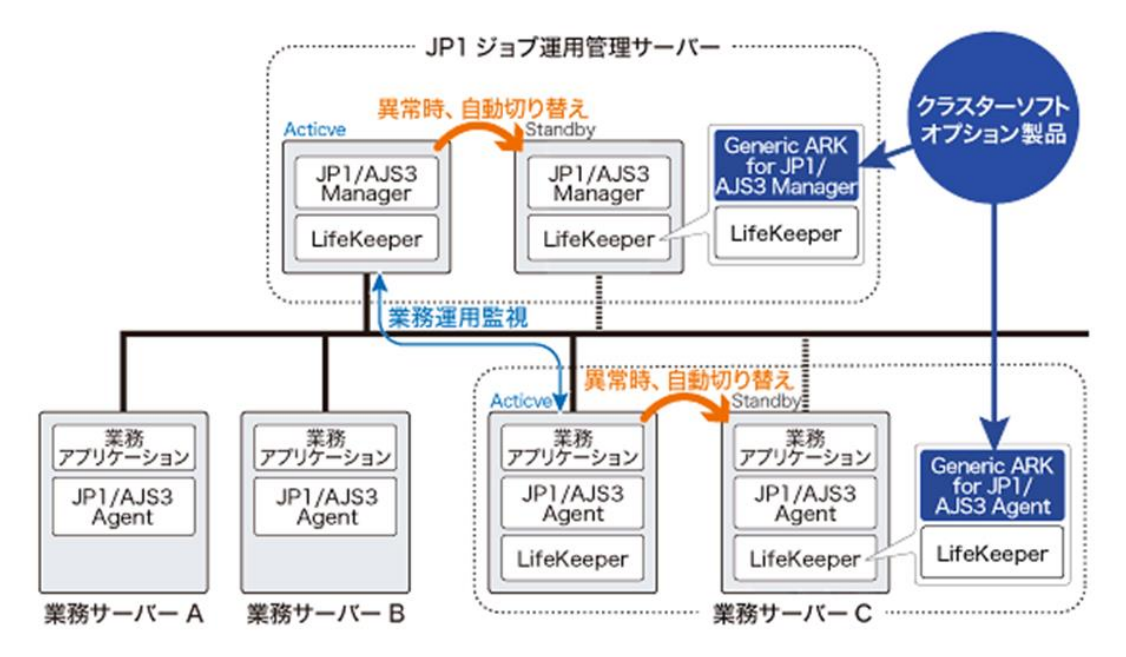

図 6-1 JP1/AJS3 Manager 及び Agent への LifeKeeper 適用イメージ

(2)導入、設定作業手順

以下に導入、設定作業のポイントを整理すると以下のようになります。導入、設定を行う 場合の指針として下さい。

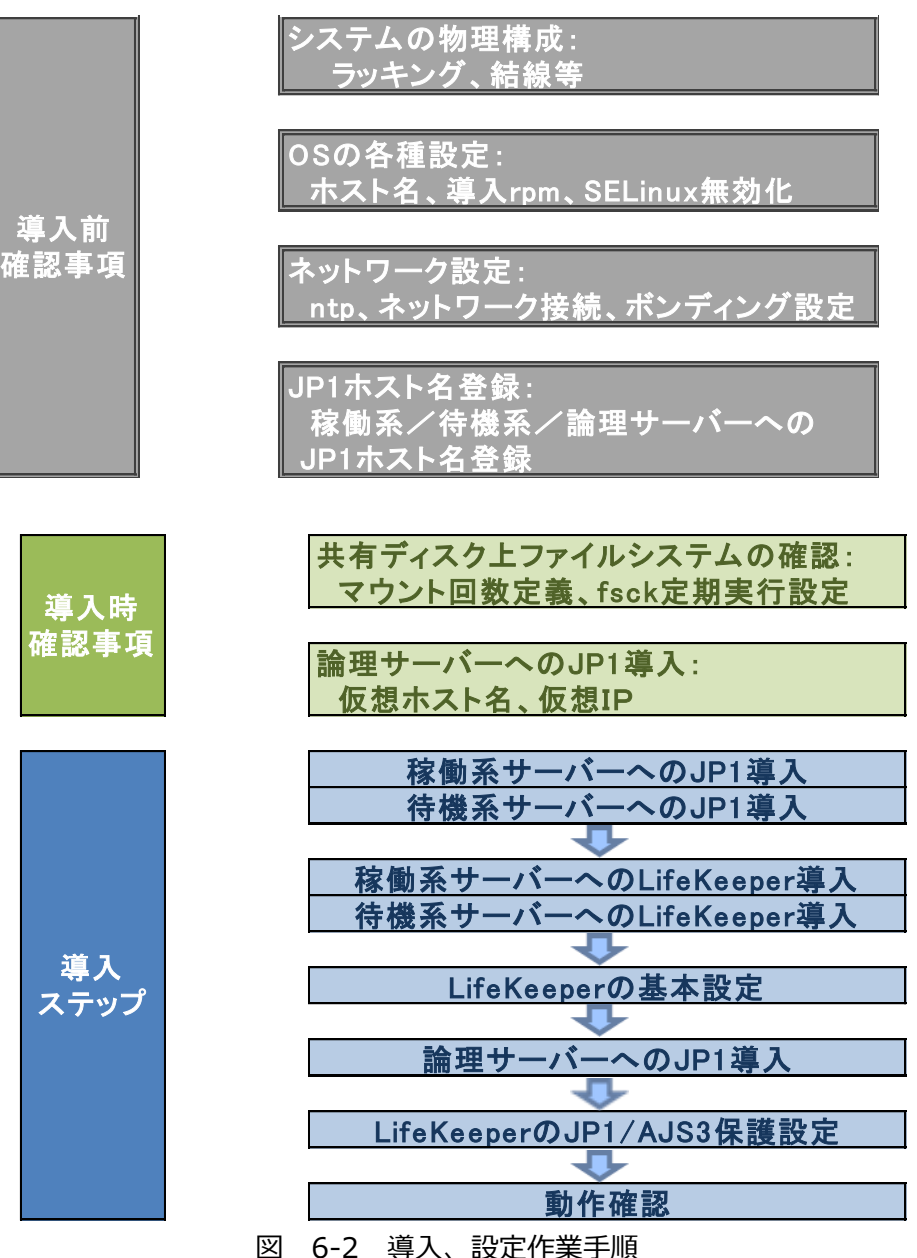

# <span id="page-24-0"></span>第7章 参考情報

# <span id="page-24-1"></span>7.1 共有ストレージ対応

 JP1/AJS3 Manager 及び Agent に LifeKeeper を適用する場合、共有ディスクとして 利用するストレージは、LifeKeeper でサポートするストレージ情報を確認してくださ い。

[http://jpdocs.us.sios.com/Linux/9.0.1/LK4L/QuickStartPDFs/Content/Resourc](http://jpdocs.us.sios.com/Linux/9.0.1/LK4L/QuickStartPDFs/Content/Resources/pdfs/SupportedStorageList.pdf) [es/pdfs/SupportedStorageList.pdf](http://jpdocs.us.sios.com/Linux/9.0.1/LK4L/QuickStartPDFs/Content/Resources/pdfs/SupportedStorageList.pdf)

- データミラー構成(DataKeeper)のサポートについては、以下の"クラスタソフト対 応状況"からご確認ください。 [http://www.hitachi.co.jp/Prod/comp/soft1/jp1/products/environments/index.](http://www.hitachi.co.jp/Prod/comp/soft1/jp1/products/environments/index.html) [html](http://www.hitachi.co.jp/Prod/comp/soft1/jp1/products/environments/index.html) ※データミラー構成をサポートしていない JP1 製品についてのご相談は、日立製作所 又は JP1 製品の販売代理店までお問合せ下さい。
- NAS によるネットワークディスクを共有ディスクとして利用する構成はサポートして いません。
- ディザスタ・リカバリー環境でご利用いただく構成については、サポートしていません。

# <span id="page-25-0"></span>7.2 適用事例

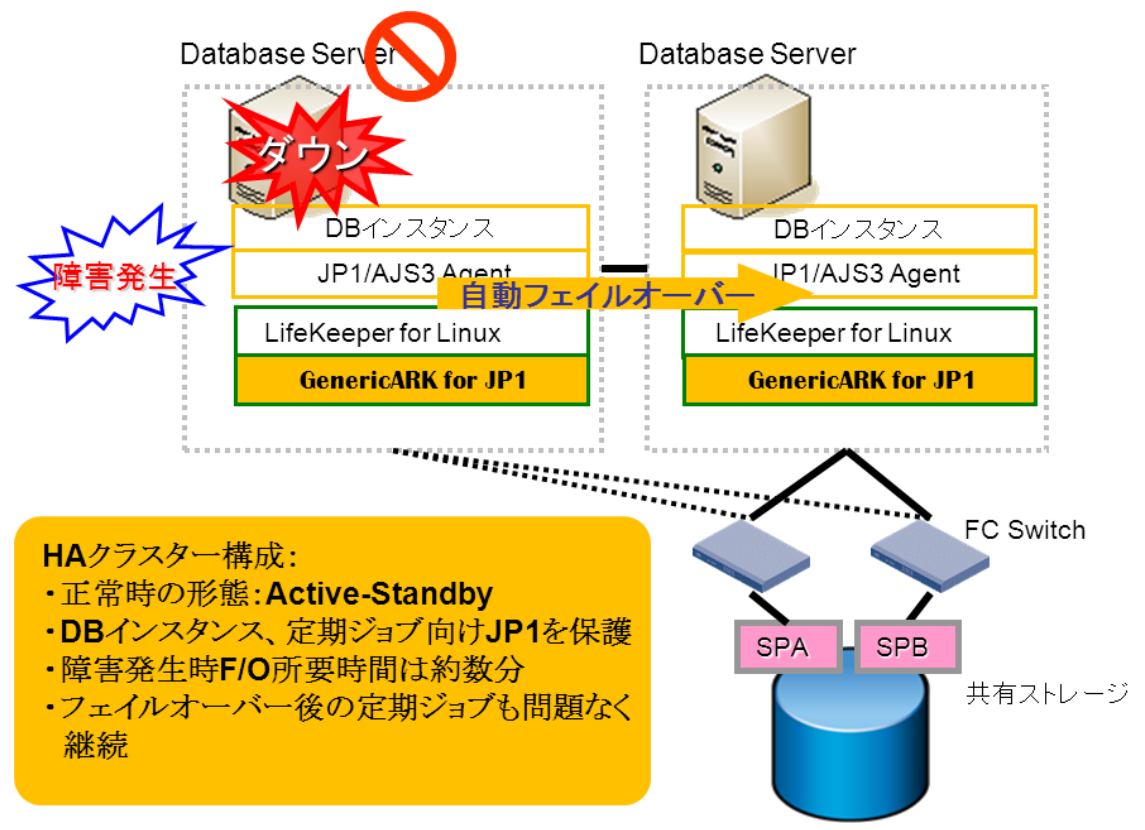

ある製造業のお客様にてご利用中のシステム構成例を以下に示します。

図 7-1 適用システム構成例

<span id="page-26-0"></span>7.3 LifeKeeper 関連サポート、サービス

以下にサイオステクノロジーが提供している LifeKeeper 関連サポートおよびサービスをご 案内致します。必要に応じてご利用ください。

本ページに掲載しているサポートおよびサービスの内容は、予告なく変更・改訂する場合が ありますので、予めご了承下さい。

■ LifeKeeper 年間サポート LifeKeeper 環境の技術的な問題へのテクニカルサポートをメールで提供するサービス です。年単位でご契約頂き、以下の時間にメールでのお問い合わせが可能です。

サポート受付時間 平日月曜日-金曜(年末年始、祝祭日を除く) 時間 9:00-17:30 問い合わせ回数 無制限

- 主なサポート内容
	- ・ LifeKeeper 導入作業やメンテナンス時に発生した問題についてのお問い合わせ。
	- ・ LifeKeeper 製品の仕様等に関する各種問合せ。
	- ・ LifeKeeper エラーやログの内容に関する問合せ。
	- ・ LifeKeeper ライセンスの取得、導入に関する問合せ。

■ LifeKeeper プレミアムサポート

LifeKeeper クラスターを導入したシステムにおいて、シビリティレベル1に相当する問 題が発生した場合に電話でのサポートを提供するサービスです。このサービスにご契約 いただくには、LifeKeeper 年間サポートにもご契約いただいている必要があります。

シビリティレベル 1(緊急)

シビリティ 1 の問題は、お客様の業務システムのダウンなどにより、機能していない、 またサービスが提供できていないといった状況が適合します。

サポート受付時間 日曜-土曜 365 日対応 0:00-24:00 問い合わせ回数 無制限(シビリティ 1 のみ)

■ LifeKeeper プロフェッショナルサービス

サイオステクノロジープロフェッショナルサービスは、LifeKeeper 導入予定または検討 中のお客様に、課題・要件定義から運用に至るまでの幅広いフェーズで、経験豊富なエ キスパートが技術支援を提供します。

■ システム可用性向上サービス

• ワークショップ、インタビューを通し、お客様のシステム環境の課題やリスクをアセ スメントいたします。

• システムの課題に対応しキャパシティプランニング、パフォーマンスプランニングを 行い、最適なシステム環境の提案をいたします。

- システム冗長化設計支援サービス • システム環境の課題に基づき、具体的なシステム冗長構成の基本設計および詳細設計 の策定支援を行います。
- Generic ARK スクリプト開発サービス
- LifeKeeper 標準 ARK 非対応のアプリケーションを HA 化するためのスクリプト開発 を行います。
- LifeKeeper 導入サービス • 事前のヒアリングを行いクラスターシステムの設計支援を実施し、LifeKeeper の導 入と導入後の動作テストをサイオスのエンジニアが実施いたします。構築情報とテス ト結果は文書化し納品いたします。
- LifeKeeper 構築支援サービス • お客様の実施する LifeKeeper の導入設計作業と動作テストにサイオスのエンジニア がオンサイトでの立会い、または電話にて待機いたします。構築作業中問題が発生し た場合は、原因調査と問題解決に対応いたします。
- LifeKeeper トレーニングサービス • 以下の二つの定期トレーニングプログラムおよびお客様の運用する LifeKeeper 環 境にあわせたカスタマイズトレーニングを提供します。
	- > LifeKeeper for Linux テクニカルトレーニング I LifeKeeper によるクラスター環境構築に必要なステップを学習します。
	- > LifeKeeper for Linux テクニカルトレーニング II LifeKeeper 運用フェーズにおける基本知識とトラブルシューティング、さらに その 背景にあるアーキテクチャーを学習します。
- 障害復旧支援パック
	- お客様の環境に応じた LifeKeeper 環境の障害時対策マニュアルを提供いたします。

#### <span id="page-28-0"></span>第8章 特記事項

<span id="page-28-1"></span>8.1 本資料利用上の注意事項

本資料は、2015 年 12 月時点の関連資料を元に作成されています。本資料を参照しシス テム構築に利用する場合は最新の情報と照らし合わせてご利用願います。 以下に参考情報、免責事項、著作権、商標について載せておりますので、本書利用時には ご留意願います。

【参考情報】

統合システム運用管理 JP1:動作環境:クラスターソフト対応状況 [http://www.hitachi.co.jp/Prod/comp/soft1/jp1/product/environment/cluster/ind](http://www.hitachi.co.jp/Prod/comp/soft1/jp1/product/environment/cluster/index.html) [ex.html](http://www.hitachi.co.jp/Prod/comp/soft1/jp1/product/environment/cluster/index.html)

LifeKeeper/DataKeeper: <http://sios.jp/products/lkdk/> LifeKeeper/DataKeeper お問い合わせ先: <http://sios.jp/products/lkdk/contact/> 「LifeKeeper/DataKeeper」評価版ダウンロード: [http://sios.jp/products/lkdk/product/evaluation\\_lk.html](http://sios.jp/products/lkdk/product/evaluation_lk.html) SIOS Technology Corp.: <http://us.sios.com/> SIOS Technical Documentation: <http://jpdocs.us.sios.com/>

【免責事項】

- 本書に記載された情報は予告なしに変更、削除される場合があります。最新のものを ご確認ください。
- 本書に記載された情報は、全て慎重に作成され、記載されていますが、本書をもって、 その妥当性や正確性についていかなる種類の保証もするものではありません。
- 本書に含まれた誤りに起因して、本書の利用者に生じた損害については、サイオステ クノロジー株式会社は一切の責任を負うものではありません。
- 第三者による本書の記載事項の変更、削除、ホームページ及び本書等に対する不正な アクセス、その他第三者の行為により本書の利用者に生じた一切の損害について、サ イオステクノロジー株式会社は一切の責任を負うものではありません。
- システム障害などの原因によりメールフォームからのお問い合せが届かず、または延 着する場合がありますので、あらかじめご了承ください。お問い合せの不着及び延着 に関し、サイオステクノロジー株式会社は一切の責任を負うものではありません。

【著作権】

本書に記載されているコンテンツ(情報・資料・画像等種類を問わず)に関する知的財産 権は、サイオステクノロジー株式会社に帰属します。その全部、一部を問わず、サイオス テクノロジー株式会社の許可なく本書を複製、転用、転載、公衆への送信、販売、翻案そ の他の二次利用をすることはいずれも禁止されます。またコンテンツの改変、削除につい ても一切認められません。

本書では、製品名、ロゴなど、他社が保有する商標もしくは登録商標を使用しています。 【商標】

JP1 及び JP1 関連製品名称は、日立製作所の商標です。

LifeKeeper、DataKeeper は、SIOS Technology Corp.の登録商標です。

サイオステクノロジー株式会社 〒106-0047 東京都港区南麻布二丁目 12 番 3 号 サイオスビル 電話: 03-6401-5111 FAX: 03-6401-5112 [http://www.sios.com](http://www.sios.com/)